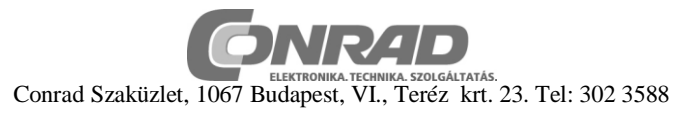

# **Páratartalom-/hőmérséklet adatrögzítő**

# **Modell RH520**

Megrend. szám: 121646

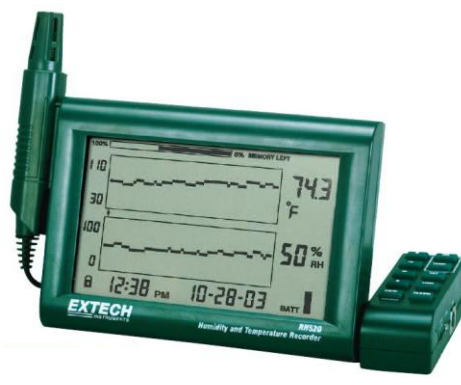

Az RH 520 egy adatrögzítő készülék, amely méri és rögzíti a hőmérséklet-/levegő páratartalom, valamint a harmatpont adatokat. A levehető mérőszonda észleli a környezeti feltételeket. A készülék a mért értékeket egyidejűleg diagramban és numerikusan kijelzi. A felhasználót audiovizuális riasztás figyelmezteti, mihelyt a környezet hőmérséklete a beállított figyelmeztetési küszöbértéket túllépi. A külön tartozékként kapható figyelmeztető modullal a figyelmeztetési értéket elérve, automatikusan egy relét is kapcsolhatunk.

Az RH520 belső tárolója 49152 mérési adat befogadására képes, amelyek később PC-re átvihetők.

## **FIGYELEM**

- A műszer nem játékszer, gyerekek kezébe nem kerülhet.
- Hosszabb használaton kívüli időszaknál a kifolyási veszély elkerülésére vegyük ki az elemeket.
- Az elemeket nem szabad rövidre zárni és tűzbe dobni.

## **Az RH520 leírása**

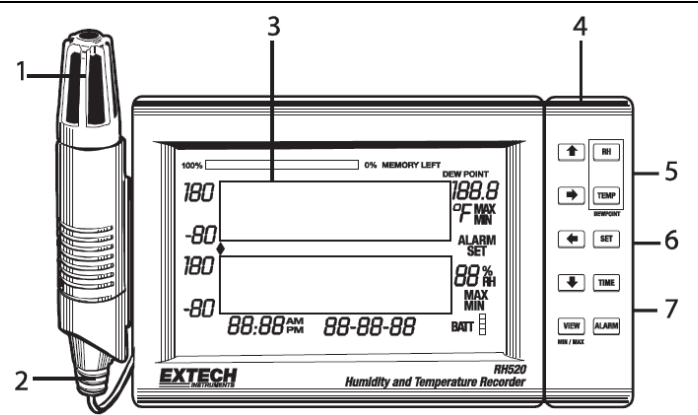

- 1. Távérzékelő
- 2. Érzékelő kábel
- 3. LC kijelző
- 4. Elforgatható billentyűzet / asztali kitámasztó
- 5. PC kimenet hüvely
- 6. Riasztó modul csatlakozóhüvely
- 7. Hálózati adapter csatlakozóhüvely

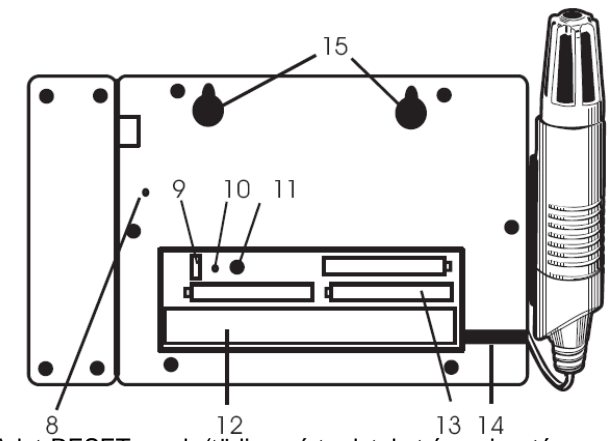

- 8. Adat-RESET gomb (törli a mért adatokat és a riasztás<br>8. Adat-RESET gomb (törli a mért adatokat és a riasztás előzményeit)
- 9. Hőmérséklet mértékegység választókapcsoló. ( $\rm ^{0}C$  vagy  $\rm ^{0}F)$
- 10. Programozás-RESET gomb (törli a program módosításokat, viszont megtartja a mérési adatokat és a riasztás előzményeit).
- 11. A kijelző kontraszt beállítása.
- 12. Az érzékelő kábel tároló rekesze
- 13. Elemek: 'AA' ceruzaelem, 1,5 V
- 14. Érzékelő kábel kivezetés
- 15. Lyukak a falra erősítéshez

## **A KIJELZŐ LEIRÁSA**

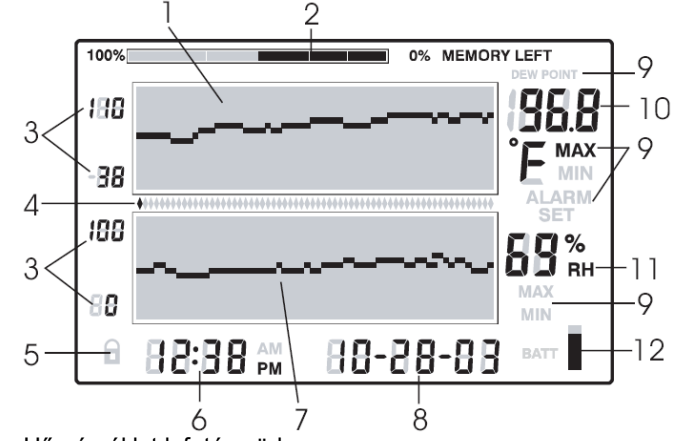

- 1. Hőmérséklet lefutás görbe
- 2. Belső tároló kihasználtság jelzés
- 3. Skálahatárok a függőleges tengelyen
- 4. Mutató (kurzor) / riasztásjelzők
- 5. Nyomógomb reteszelés állás jelző
- 6. Időpont jelzés
- 7. Relatív páratartalom mérési grafikon
- 8. Időpont jelzés
- 9. Funkció jelzések
- 10. Hőmérséklet numerikus jelzése
- 11. Páratartalom numerikus jelzése
- 12. Elemállapot jelzés.

## **A NYOMÓGOMBOK LEÍRÁSA**

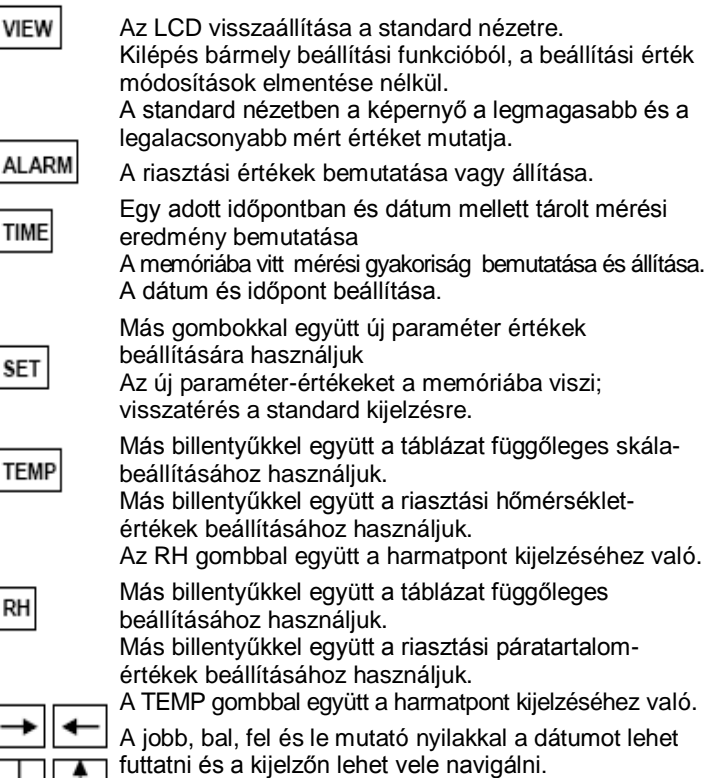

#### A BILLENTYŰZET MŰKÖDÉSÉNEK RÖVID LEÍRÁSA (Lásd az RH520 burkolatának hátoldalán is).

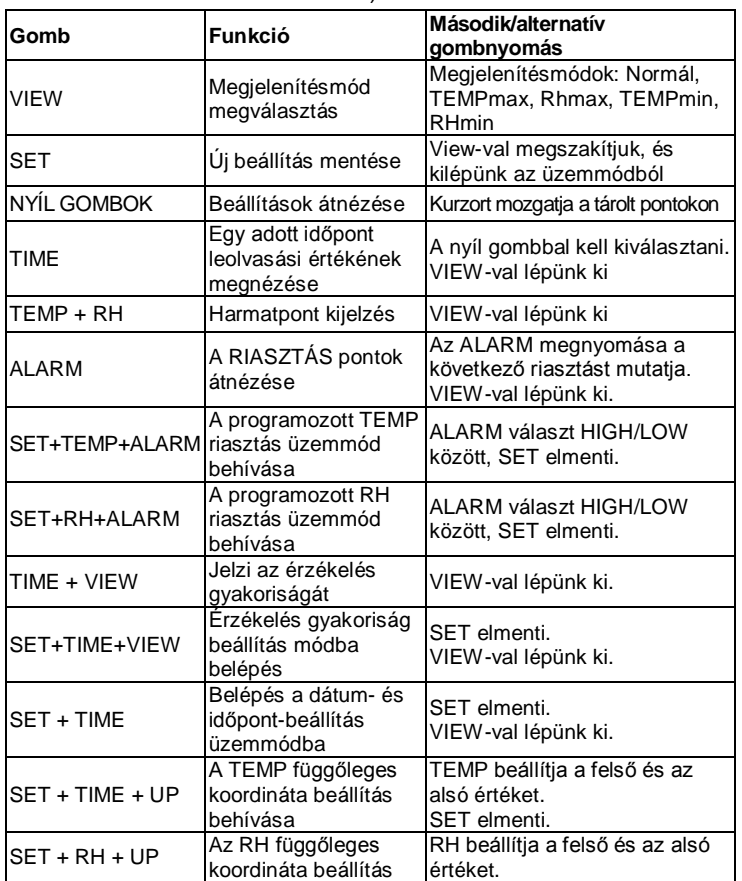

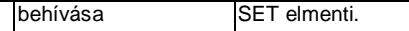

### **Bevezetés**

### **BE-/KI-kapcsolás**

- 1. Az RH 520-at működtethetjük elemmel vagy egy hálózati adapterrel (4,5VDC 300 mA). Az elemes üzemmódhoz három (3) AA-ceruzaelemet kell behelyeznünk. A csere módját lásd az Elemcsere fejezetben. Megjegyzés: az elemeket és a hálózati adaptert a készülék dobozában találjuk.
- 2. A hálózati adapter egyik végét dugjuk be a műszer megfelelő hüvelyébe (lásd a leírásnál). Az elemek áramkimaradás esetén backup elemként működnek.
- 3. Miután az elemeket behelyeztük vagy a hálózati adaptert megfelelően csatlakoztattuk, az RH520-on a kijelző működésbe lép.
- 4. Amennyiben a legvalószínűtlenebb esetben a hálózati tápfeszültség és a backup elem is kihagyna, a kijelző adatainak nullázásához az RH520-on egy "Program-resetet" kell végrehajtani. Az elemtartó rekeszben a RESET gombot meg kell nyomni. A "Reset" töröl minden beállítást. Az időt, a dátumot és a mérési gyakoriságot újra meg kell adjuk. A mérési eredmények a nem felejtő memóriában fennmaradnak.
- 5. Az oszlopdiagram 5 szelvénye az elemek állapotát mutatja. Amikor mind az öt szelvény sötét, az elem teljesen fel van töltve. A szegmensek az elem lemerülésével párhuzamosan egymás után kikapcsolódnak. Amikor már csak egy szelvény látható, az elemeket azonnal ki kell cserélni.

Megjegyzés: Amikor új elemeket helyezünk be, vagy a RESET gombot megnyomtuk, az időt és a dátumot mindig újra be kell állítani.

### **Az RH520 felállítása**

- Az RH520 a következő módokon használhatjuk:
- 1. Asztalra felállítva, a billenthető billentyűzettel kitámasztva.
- 2. A műszer hátoldalán lévő furatoknál fogva felakasztva.

## **Mérőszonda**

A mérőszondát 1 m hosszú kábel köti össze a mérőműszerrel, amely kétféleképpen használható: vagy az RH520 tartóhornyában elhelyezve, vagy távirányítással. Az érzékelőfej kábele egy RJ45 kábellel és egy adapterrel meghosszabbítható.

## **Biztonsági funkció: nyomógomb reteszelés**

Az RH520-at illetéktelen beavatkozással szemben védi a billentyűzet reteszelése.

- 1. A billentyűzet reteszeléséhez a **FELFELÉ**, **LEFELÉ, BALRA** mutató nyíllal jelölt gombokat és a **SET** gombot 1 másodpercen keresztül tartsuk megnyomva, majd egyszerre eresszük el. **Megjegyzés:** A biztonsági reteszelésre csak az alapállású képernyő mellett kerülhet sor. Ha pl. egy billentyűt megnyomtunk egy adat futtatásához a képernyőn, vagy az időjelzés gombot megnyomtuk mielőtt a billentyűzárat aktiváltuk volna, akkor előbb vissza kell térni az alap képernyőállásba.
- 2. A billentyűzár feloldásához a **FELFELÉ**, **LEFELÉ, BALRA** mutató nyíllal jelölt gombokat és a **SET** gombot 1 másodpercen keresztül ismét megnyomva kell tartani, majd egyidejűleg el kell ereszteni.

## **Az RH520 programozása**

### **Dátum és időpont beállítás**

- 1. A standard ernyőkép mellett együttesen nyomjuk meg a **SET** és
- a **TIME** billentyűket.
- 2. A SET kijelzés megjelenik.
- 3. A **FEL** és **LE** nyilakkal állítsuk be az időt.
- 4. A **BAL** és **JOBB** nyilakkal járjuk végig a perc, óra, AM/PM/24 óra, nap, hónap, év beállítási sorozatot. - Az AM vagy PM választásakor HÓNAP-NAP-ÉV alakban jelenik meg a dátum.
	- A 24 órás üzemmódban a dátum alakja NAP-HÓNAP-ÉV.
- 5. Az új érték tárolásához nyomjuk meg a **SET** gombot, amellyel egyben a standard ernyőképhez is visszajutunk.
- 6. Ha a standard ernyőképhez tárolás nélkül akarunk visszajutni, a **VIEW** gombot kell megnyomni.

### **A belső tároló törlése**

Az elemtartó rekeszben lévő **RESET** gombot kell a kijelző és a mérési paraméterek (mérési gyakoriság, függőleges felbontás) valamint a kijelző nullára állításához megnyomni.

A műszer hátoldalán lévő **DATA RESET** gombot kell megnyomni, ha az összes, a tárolóban lévő mérést, a MAX/MIN értéket, és a riasztások történetét törölni akarjuk.

### **A hőmérséklet mértékegységének megválasztása (<sup>0</sup>C/<sup>0</sup> F)**

Az elemtartó rekeszben lévő **<sup>0</sup>C/<sup>0</sup> F** kapcsolóval állítjuk át a hőmérséklet mértékegységet.

#### **A grafikus hőmérséklet kijelzés függőleges felbontásának beállítása**

- 1. Nyomjuk meg egyidejűleg a **SET**, a **TEMP** és a **FELFELÉ** mutató nyíl gombot.
- 2. A hőmérséklettartomány felső értéke villog és megjelenik a SET szimbólum.
- 3. A felső hőmérsékletértéket 5 0 -os lépcsőkben a **FEL** és **LE** billentyűkkel állítsuk be.
- 4. Nyomjuk meg a **TEMP** gombot, mire a hőmérséklettartomány alsó értéke villog.
- 5. A FEL és LE billentyűkkel 5<sup>0</sup>-os lépcsőkben állítsuk be az alsó hőmérsékletértéket. Vegyük figyelembe, hogy a felső és az alsó hőmérsékletértékek nem lehetnek átfedésben, és a felső érték nem lehet kisebb nullánál.
- 6. A felső és alsó értéktartomány között a **TEMP** gombbal kapcsolunk át.
- 7. A beállított értékeket a **SET** gomb megnyomásával mentjük el, és ezzel térünk vissza az alap ernyőképhez.
- 8. A standard ernyőképhez a módosítások mentése nélkül a **VIEW** gomb megnyomásával jutunk vissza.

#### **A grafikus relatív páratartalom kijelzés függőleges felbontásának beállítása**

- 1. Nyomjuk meg egyidejűleg a **SET**, az **RH** és a **FELFELÉ** mutató nyíl gombot.
- 2. A relatív páratartalom tartomány felső értéke villog, és megjelenik a SET szimbólum.
- 3. A **FEL** és **LE** billentyűkkel a felső RH értéket 10%-os lépcsőkben - állítsuk be.
- 4. Nyomjuk meg az **RH** gombot, és az RH-tartomány alsó értéke villog.
- 5. A **FEL** és **LE** billentyűkkel 10 %-os lépcsőkben állíthatjuk be az alsó RH értéket.
- 6. Vegyük figyelembe, hogy a felső és az alsó RH-értékek nem lehetnek átfedésben.
- 7. A felső és alsó értéktartomány között az **RH** gombbal kapcsolunk át.
- 8. A beállított értékeket a **SET** gomb megnyomásával mentjük el, és ezzel térünk vissza az alap ernyőképhez.
- 9. A **VIEW** gomb megnyomásával a módosítások mentése nélkül jutunk vissza a standard ernyőképhez.

# **A regisztrált mérések gyakoriságának beállítása**

A mérési gyakoriság az az időköz, amellyel az RH520 automatikusan méréseket regisztrál.

- 1. A standard ernyőkép mellett nyomjuk meg egyidejűleg a **SET**, a **VIEW** és a **TIME** gombot.
- 2. A numerikus hőmérséklet-kijelzés mezőben megjelenik a pillanatnyilag érvényes – percben mért - mérési gyakoriság.
- 3. A numerikus kijelzés teljes perc tartománya villog.
- 4. A MIN és SET szimbólumok világítanak. Minden más TEMP és RH kijelzés, és valamennyi numerikus kijelzés ki van kapcsolva.
- 5. A kijelzőn az IDŐPONT és DÁTUM helyén megjelenő IDŐ és NAPOK mutatják azt az időtartamot, amikorra a belső tároló – a beállított mérési gyakoriság mellett - megtelik.
- 6. A **FEL** és **LE** nyíllal jelölt billentyűkkel állítsuk feljebb vagy lejjebb az értéket. A **JOBBRA** és **BALRA** mutató billentyűkkel az időegységeket módosíthatjuk.
- 7. Az érzékelési gyakoriságot 0,1 perc (6 másodperc) és 199,9 perc között lehet beállítani.
- 8. Az értékek tárolásához minden esetben nyomjuk meg a **SET** gombot, amellyel egyben a standard ernyőképhez is visszatérünk.
- 9. A standard ernyőképhez a módosítások mentése nélkül a **VIEW** gomb megnyomásával jutunk vissza.

# **A hőmérséklet riasztási értékek beállítása**

- 1. A standard ernyőkép mellett nyomjuk meg egyidejűleg a **SET**, a **TEMP** és az **ALARM** gombokat.
- 2. Az ALARM, SET és MAX kijelzések bekapcsolódnak. Valamennyi RH kijelzés kikapcsolódik.
- 3. A **FEL** és **LE** billentyűkkel állítsuk magasabbra vagy alacsonyabbra a FELSŐ riasztási hőmérsékletértéket. A **BAL** és **JOBB** billentyűkkel a tizedeshelyeket változtathatjuk meg.
- 4. Nyomjuk meg az **ALARM** billentyűt. A MIN jelzés (alsó riasztási érték) bekapcsolódik.
- 5. A **FEL** és **LE** billentyűkkel állítsuk magasabbra vagy alacsonyabbra az ALSÓ riasztási hőmérsékletértéket. A **BAL** és **JOBB** billentyűkkel a tizedeshelyeket változtathatjuk meg.
- 6. A FELSŐ és az ALSÓ riasztási határérték nem fedheti át egymást.
- 7. Az ALARM gombbal lehet a FELSŐ és az ALSÓ riasztási határérték között ide-oda kapcsolni.
- 8. Az beállított értékeket a **SET** gomb megnyomásával mentjük el és ezzel térünk vissza az alap ernyőképhez.
- 9. A standard ernyőképhez a módosítások mentése nélkül a **VIEW** gomb megnyomásával jutunk vissza.

# **A relatív páratartalom (RH) riasztási értékek beállítása**

- 1. A standard ernyőkép mellett nyomjuk meg egyidejűleg a **SET**, **RH** és **ALARM** gombot.
- 2. Az ALARM, SET és MAX kijelzések bekapcsolódnak. Valamennyi TEMP kijelzés kikapcsolódik.
- 3. A **FEL** és **LE** billentyűkkel állítsuk magasabbra vagy alacsonyabbra a FELSŐ riasztási RH-értéket. A **BAL** és **JOBB** billentyűkkel a tizedeshelyeket változtathatjuk meg.
- 4. Nyomjuk meg az **ALARM** billentyűt. A MIN jelzés (alsó riasztási érték) bekapcsolódik.
- 5. A **FEL** és **LE** billentyűkkel állítsuk magasabbra vagy alacsonyabbra az ALSÓ riasztási RH-értéket. A **BAL** és **JOBB** billentyűkkel a tizedeshelyeket változtathatjuk meg.
- 6. A FELSŐ és az ALSÓ riasztási határérték nem fedheti át egymást.
- 7. Az ALARM gombbal lehet a FELSŐ és az ALSÓ riasztási határérték között ide-oda kapcsolni.
- 8. A beállított értékeket a **SET** gomb megnyomásával mentjük el és ezzel térünk vissza az alap ernyőképhez.
- 9. A standard ernyőképhez a módosítások mentése nélkül a **VIEW** gomb megnyomásával jutunk vissza.

# **A kijelző**

# **Standard kép**

Bekapcsoláskor a standard kép jelenik meg az RH520 kijelzőjén. A "Kijelző leírása" fejezetben lévő ábra ezt a képet mutatja. Ha a Standard képbe akarunk lépni, a VIEW (megnézni) gombot kell megnyomni. Vegyük figyelembe, hogy a kijelző, amennyiben öt (5) percen keresztül nem nyomnak gombot, automatikusan a Standard képre vált át.

## **Kurzor**

A mutató helyzetét a két diagram között lévő kis rombusz jelzi, lásd az ábrát. Ugyanaz a rombusz vonatozik a diagram minden, 64 képpontból álló képpont sorára. A mutató (kurzor) helyzetéhez tartozó dátum és időpont az időpont és dátum mezőben, a mérési eredmények pedig a numerikus mérési eredmény mezőben olvashatók le.

- A **JOBBRA MUTATÓ NYÍL** megnyomásakor a mutató jobbra mozdul el. Miután a mutató elérte a diagram szélét, a diagram göbéje kezd el balra mozogni. Amennyiben a gombot megnyomva tartjuk, a futás sebessége felgyorsul. Miután a mutató elérte a legrégebbi mérési eredményt, a futás, ill. a mutató megáll.
- A **BALRA MUTATÓ NYÍL** megnyomásakor a mutató balra mozdul el. Miután a mutató elérte a diagram szélét, a diagram göbéje kezd el jobbra mozogni. Amennyiben a gombot megnyomva tartjuk, a futás sebessége felgyorsul. Miután a mutató elérte a legújabb mérési eredményt, a futás, ill. a mutató megáll.
- A **FELFELÉ MUTATÓ NYÍL** megnyomásakor a görbe az éppen mutatottól balra lévő 64 értéket mutatja (a mutató helyben marad).
- A **LEFELÉ MUTATÓ NYÍL** megnyomásakor a görbe az éppen mutatottól jobbra lévő 64 értéket mutatja (a mutató helyben marad).

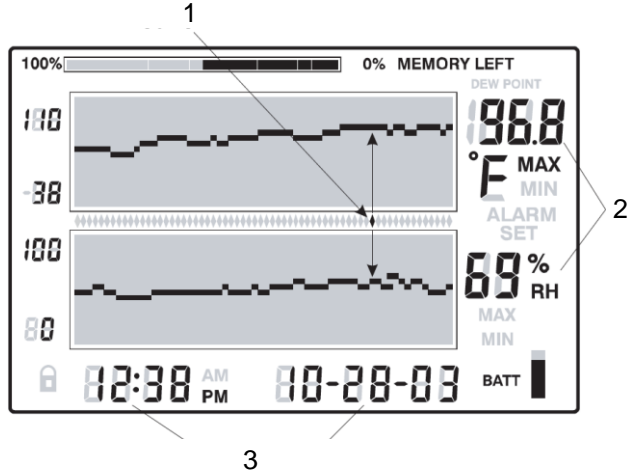

- 1. A kurzor (mutató) helyzete
- 2. Az adott kurzor pozícióhoz tartozó mért érték.
- 3. A mért értékek mérésének időpontja és dátuma.

## **MIN / MAX értékek bemutatása**

- 1. Az összes, a tárolóban lévő legmagasabb (MAX) és legalacsonyabb (MIN) mért hőmérséklet és relatív páratartalom érték megjelenítéséhez - standard kép mellett - nyomjuk meg a VIEW gombot.
- 2. Amikor a legmagasabb érték jelenik meg, a MAX jelzés világít. A legalacsonyabb mért értéknél pedig a MIN jelzés.
- 3. A mutató a görbe MIN- vagy MAX-jelzéséhez lép. Amennyiben nem a látható görbeszakaszon helyezkedik el a pont, a mutató a jobboldali szélső helyzetbe lép és a görbe is eltolódik annyival, hogy a vonatkozó diagrampont megjeleníthető legyen.
- 4. A VIEW gombbal nézzük végig a legmagasabb és legalacsonyabb mért hőmérséklet értékeket, majd a mért legmagasabb és legalacsonyabb relatív páratartalom értékeket.

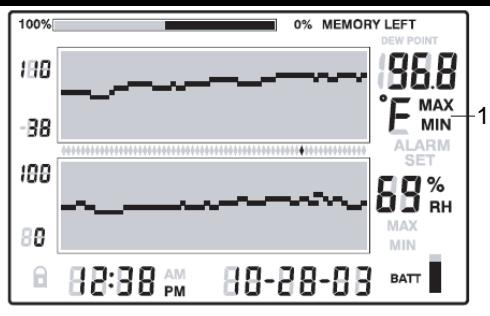

1. A maximális és minimális szimbólumjelenik meg, a MAX/MIN üzemmódban

MAX<br>jelzés a hőmér-

Amennyiben a MAX vagy MIN érték olvasható le a

vagy MIN üzemmódban.

séklet mérési eredmény számjegye alatt látható, akkor a kijelző MAX vagy MIN hőmérséklet értéket mutat. Ha a MAX vagy MIN szimbólum az RH mérési eredmények alatt látható, akkor a kijelző a MAX vagy MIN relatív páratartalmat mutatja.

### **Riasztás kijelzés**

- 1. A legutolsó hőmérséklet vagy relatív páratartalom riasztás kiértékelésére (amennyiben ilyen előfordult), nyomjuk meg az **ALARM** (RIASZTÁS) gombot a Standard kép mellett. Az ALARM szimbólum és a görbén a vonatkozó alsó hőmérséklet és alacsony páratartalom képpont villog.
- 2. A mutató (kurzor) a görbe adott pontjához lép. Amennyiben nem a látható görbeszakaszon helyezkedik el a pont, a mutató a jobboldali szélső helyzetbe lép és a görbe is eltolódik annyival, hogy a vonatkozó diagrampont megjeleníthető legyen.
- 3. Az utolsó előtti riasztás megjelenítéséhez újra nyomjuk meg az **ALARM** gombot (amennyiben nem volt több riasztás, a Standard kép jelenik meg).
- 4. Az ezt megelőző riasztás megjelenítéséhez ismét nyomjuk meg az **ALARM** gombot.
- 5. Ez a folyamat addig tart, amíg a riasztás jelentések el nem fogynak. Az **ALARM** gombot megnyomva a Standard képhez térünk vissza.
- 6. A példadiagramban az RH520-on egy magashőmérséklet

-88 riasztás látható. A MAX és ALARM 199 feliratok láthatók.

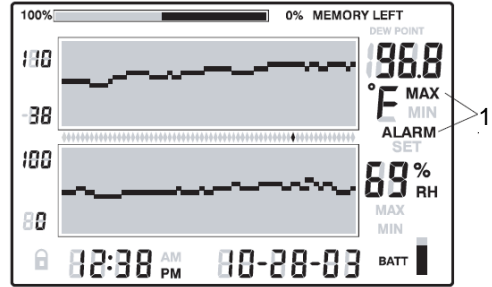

1. Maximális hőmérséklet

riasztás.

## **A tárolt mérési eredmények összeválogatása időpont alapon**

- 1. A Standard kép mellett nyomjuk meg a **TIME** gombot.
- 2. A **NYÍL GOMBOKKAL** jelöljünk ki egy napszakot.
- 3. Megjelennek a kijelölt napszak mért hőmérséklet és relatív páratartalom értékei.

4. A standard ernyőképhez a **VIEW** gomb megnyomásával jutunk vissza.

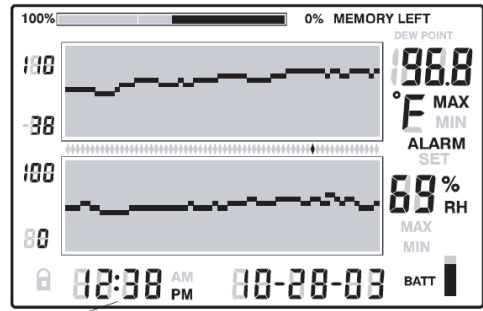

1. A nyíl gombokkal állítsuk be a kívánt időpontot. A kiválasztott időponthoz tartozó tárolt mérési eredmények jelennek meg.

## **A harmatpont jelzése**

A harmatpont jelzéséhez egyidejűleg nyomjuk meg a **TEMP** és az **RH** gombokat. A Dew Point (harmatpont) felirat megjelenik a hőmérsékletérték felett, lásd az alábbi ábrát. A standard ernyőképhez a **VIEW** gomb megnyomásával jutunk vissza.

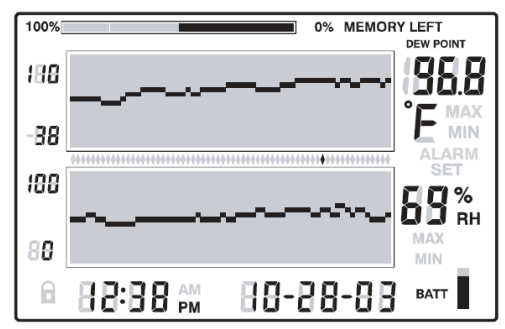

### **A mérési gyakoriság jelzése**

- 1. A Standard kép mellett egyidejűleg nyomjuk meg a **VIEW** és a **TIME** gombokat.
- 2. A két numerikus kijelzés eltűnik, és az LCD-n csak a mérések közötti intervallum látható percben (alul a MIN felirat olvasható).
- 3. A kijelző alján a TIME és DATE mezőben olvasható le az az időpont és dátum, amikorra a beállított mérési intervallum mellett a memória megtelik.
- 4. A mérési gyakoriság módosítását lásd az RH520 programozása fejezetben.
- 5. A standard ernyőképhez a **VIEW** gomb megnyomásával jutunk vissza.

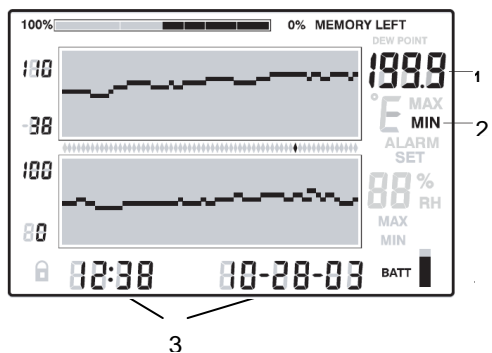

- 1. Érzékelési időköz percben
- 2. A perc jelkép
- 3. Jelzi azt az időpontot és dátumot, amikorra a tároló megtelik.

# **Mérések átvitele számítógépre, interfész útján**

A mérőműszer jobboldalán lévő DATA hüvely útján csatlakozhatunk egy PC-hez. A szállított csatlakozókábellel kötjük össze a műszer DATA hüvelyét a számítógép valamely soros interfészével (9 tűs). Mihelyt az adatátviteli kábelt csatlakoztattuk a mérőműszerhez, a műszer megkezdi a belső tárolójában lévő adatok átvitelét. Ezért a mérőműszert legutolsó lépésként kell csatlakoztatni, az alábbiak miatt:

- 1. Tároljuk az RH520 mérési eredményeit a jelen Kezelési Utasításban leírtak szerint. 49152 mérési eredmény tárolható. Először néhány mérési eredménnyel próbáljuk ki, hogy megfelelően működik-e az adatátvitel.
- 2. Nyissunk meg egy Windows alapú adatbeviteli programot.
- 3. Állítsuk be az adatátviteli program opcióit: BAUD RATE 57,600; DATA BITS: 8; PARITY: NONE; STOP BITS: 1; és használjuk az XON/XOFF módot.
- 4. Csatlakoztassuk a 9 pólusú soros csatlakozókábel dugaszolóját a PC soros csatlakozójához.
- 5. Csatlakoztassuk a 9 pólusú soros csatlakozókábel másik végét az RH520 adatátviteli hüvelyéhez.
- 6. A tárolt mérési eredmények automatikusan megjelennek az adatátviteli program képernyőjén.

#### **Riasztási feltételek és a riasztás lefolyása** A Standard ernyőképen:

- Ha az ALARM (RIASZTÁS) szimbólum villog aktuálisan riasztási helyzet áll fenn.
- Amennyiben az ALARM szimbólum FOLYAMATOSAN VILÁGÍT – több korábbi riasztás fordult elő. Az ALARM gombot megnyomva ezek lefolyása megtekinthető (lásd korábban ebben az útmutatóban).
- Riasztás kiváltásakor az ALARM gombot megnyomva tudjuk a riasztás jelzést elhallgattatni.
- Egy külső relé-modult érintő riasztás törléséhez a SET gombot kell 2 másodpercen keresztül nyomva tartani.

A riasztások- (ALARM), ill. az időbeli lefutások (TIME VIEW) megtekintésének üzemmódjában:

- Az ALARM szimbólum villog: a mutató (kurzor) egy fennálló riasztási körülménynél áll.
- Az ALARM jelzés folyamatosan világít: a riasztás befejeződött, megnézendő riasztások vannak a memóriában. Vegyük igénybe a kurzort vagy az ALARM gombot a riasztások lefolyásának - e kézikönyvben korábban leírt módon való - megnézéséhez.

Vegyük figyelembe, hogy a riasztást jelző ikon és a külső riasztó relé modul – a korábban leírtak szerint – önállóan is vezérelhető.

## **Gyári alapbeállítások**

- Alapértelmezett LCD üzemmód: Standard ernyőkép
- $\bullet$  Függőleges hőmérséklet-görbe felbontás: -20 +40 $^0$ C
- Függőleges relatív páratartalom-görbe felbontás: 0 100%
- TEMP és RH riasztási határok: 0 (alsó) és 100 (felső)
- Mérési gyakoriság. Egy (1) tárolt leolvasás percenként.

## **Elemcsere**

Az öt szegmensből álló kijelzés mutatja az elem állapotát. Ha mind az öt szegmens sötét, az elem fel van töltve. Az elem lemerülésének függvényében a szegmensek egymás után kialszanak. Amennyiben már csak egy szegmens látható, az elemet ki kell cserélni.

- 1. Nyissuk fel a készülék hátoldalán az elemtartó rekeszt.
- 2. Vegyük ki az elhasznált elemeket és cseréljük ki őket három (3) új nagyteljesítményű 'AA' típusú alkáli ceruzaelemre. Ügyeljünk a helyes polaritásra.
- 3. Helyezzük vissza az elemtartó rekesz fedelét.
- 4. Az RH520 programjának újbóli inicializálására van szükség, hogy a kijelzőt nullára állítsuk. Nyomjuk meg az elemtartó

rekeszben lévő RESET gombot. A "Reset" töröl minden korábbi beállítást. Az időt, dátumot és a mérési gyakoriságot újra meg kell adni. A mérési eredmények és a riasztástörténetek a nem felejtő memóriában fennmaradnak.

A végfelhasználó köteles minden elemet és akkut előírásszerűen ártalmatlanítani. Tilos őket a háztartási szemétbe dobni. A használt elemeket és akkukat a vásárlás helyén le lehet adni.

### **Ártalmatlanítás**

A készüléket élettartama végén a törvényes előírások szerint ártalmatlanítani kell.

### **Műszaki adatok**

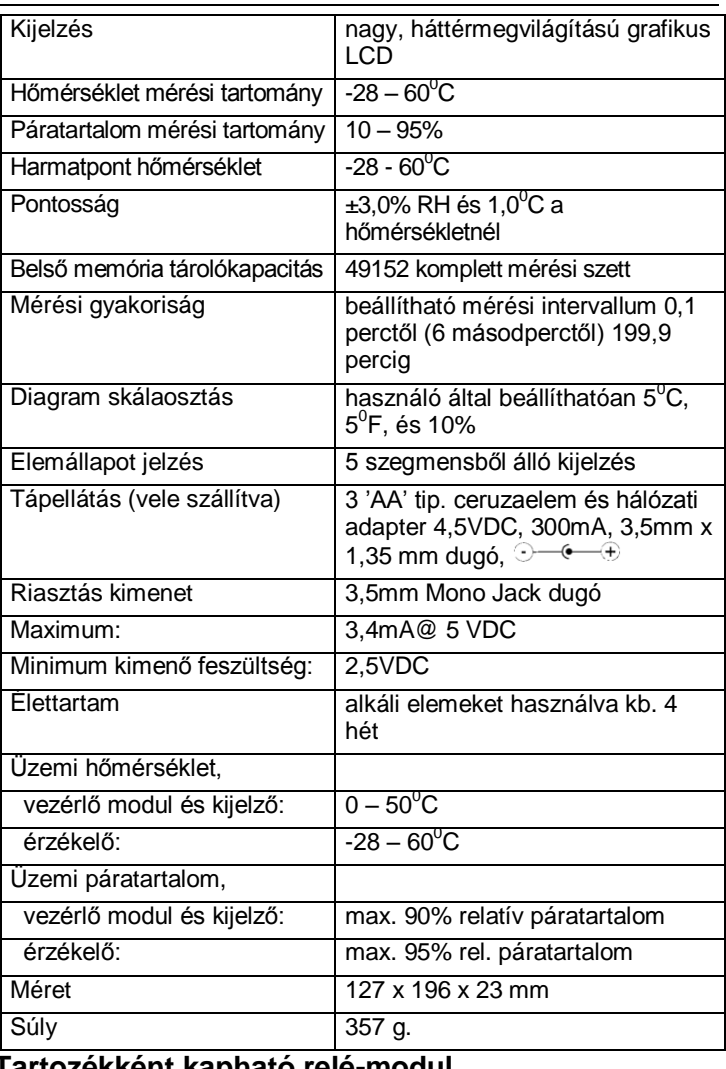

## **Tartozékként kapható relé-modul**

Ha külső figyelmeztető berendezést akarunk bekapcsolni a programozott riasztási értékeken, akkor relé modult használhatunk. Az opcióként beszerezhető távoli riasztási relé modult a műszer nyomógomb táblájának oldalán lévő riasztási kimeneti hüvely működteti. A relé modul felhasználható külső figyelmeztető vagy kapcsoló-berendezések energiaellátására a beállított riasztási érték elérésekor. Csatlakoztatásának részletes ismertetése a modulnál található.

## **Szoftver**

A szoftver kezelési utasítása a CD-n található.